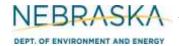

# NEBRASKA Air Quality Operating Permit Application DEPT. OF ENVIRONMENT AND ENERGY Form 6.0: Emission Point Information

# **INSTRUCTIONS:**

Section 6.7: Tank Emissions

IMPORTANT: Do NOT use pencil to fill out the application. Please type responses or print using black ink. If you have any questions, feel free to contact the Nebraska Department of Environment and Energy (NDEE) via NDEE.AirQuality@nebraska.gov or the Air Quality Permitting Section at (402) 471-2186.

Complete the information on the top of each page. Enter the name of the company/facility as it is known in Nebraska. The facility name on every page of the application should be identical. Enter the date the form was completed. Enter the NDEE Facility Identification (ID#) number assigned by the Nebraska Department of Environment and Energy. If this is a new facility, leave this space blank. Enter the Emission Point Identification Number. Each place where emissions are emitted into atmosphere from your facility should be labeled with an individual identification number.

### **Section 6.7.1: Tank Emissions - Tank Summary**

- 1) Enter the emission point identification number for each tank located at the facility.
- Enter the tank identification number (emission unit ID#) that is assigned to each tank.
- Enter the tank contents of each tank, which is the material(s) that are/will be stored in each tank.
- Enter the rated tank capacity of each tank in gallons.
- Enter the installation date of each tank. Include a month, day, and year. Select the "New Unit" box if the unit will be newly constructed.

If more than ten (10) tanks are located at the facility, complete multiple pages of Section 6.7.1 in order to include all tanks in the Tank – Summary.

### <u>Section 6.7.2: Tank Emissions – Tank Information</u>

A separate page 6.7.2 should be completed for each tank used in the storage of an organic liquid or material containing hazardous air pollutants. If identical tanks will be located at the facility (i.e., same contents, size, etc.) only one form needs to be completed for the identical units. Be sure that the emission unit numbers for all identical tanks are listed on the form.

### **Tank Information**

- 1) Enter the tank identification number(s) (emission unit ID#) that have been assigned to each tank.
- 2) Enter the installation date of each tank. You should include a month, day, and year. If the tank is new construction, select the "New Unit" box.
- 3) Enter the tank description. Examples include internal floating roof tank, fixed roof tank, etc.
- 4) Identify all of the products that are/will be stored in this tank.
- 5) Attach the TANKS program output for this tank and check the "YES" box.
- 6) Identify the version of the TANKS program used. This is displayed in the first screen of the program and at the top of the screen on other parts of the program. Example: TANKS 4.0.9d
- 7) Enter the rated maximum tank capacity in gallons.
- 8) Enter the maximum working volume of the tank in gallons. This is the safe fill level for a tank that allows for liquid expansion.

Rev 12/10 Instructions: Page 1 of 3 Form 6.0. Section 6.7

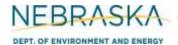

# NEBRASKA Air Quality Operating Permit Application DEPT. OF ENVIRONMENT AND ENERGY Form 6.0: Emission Point Information

# **INSTRUCTIONS** (continued):

Section 6.7: Tank Emissions

## Section 6.7.2: Tank Emissions – Tank Information (continued)

- 9) Enter the tank dimensions in feet.
- 10) Check the boxes appropriate for the tank orientation and location.
- 11) Identify the type of tank.
- 12) If this tank is an Internal Floating Roof Tank, identify the type of primary seal installed. If this tank is not an Internal Floating Roof Tank check the "N/A" box.

## 13) Air Pollution Control Equipment

- a) Indicate whether or not an air pollution control device is associated with the storage tank(s) or the emission point. Check the "YES" or "NO" box as appropriate. If there is a control device associated with the emission point, continue filling out the information specific to the control device.
- b) Enter the control equipment identification number. Each piece of control equipment that is used to control the pollutants being emitted from the storage tank(s) should be identified with an individual identification number.
- c) Enter the type of control equipment that is associated with the storage tank(s). A common type of control equipment is a flare.
- d) Enter the types of pollutants the control equipment controls (i.e., reduces). If numerous pollutants are controlled, indicate the different pollutants controlled in line with their respective control efficiencies.
- e) Enter the control efficiency of the control equipment, as a percentage, for each pollutant being controlled.
- f) Enter the date the control equipment for the storage tank(s) was installed at the facility. You need to include a month, day, and year.

#### 14) New Source Performance Standard (NSPS) Applicability

If a storage tank(s) is subject to an NSPS subpart, select the subpart the tank(s) is subject to. If you do not know whether or not the storage tank(s) is subject to a specific NSPS, complete and submit the Tank NSPS Applicability Determination, which asks a series of general applicability questions. Your answers determine whether or not a storage tank(s) is subject to a specific NSPS.

#### 15) Additional Information

Please include any additional information associated with the tank(s) or emission point you feel should be submitted with this application. This could include information concerning the control device as well.

Rev 12/10 Instructions: Page 2 of 3 Form 6.0. Section 6.7

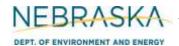

# NEBRASKA Air Quality Operating Permit Application Form 6.0: Emission Point Information

# **INSTRUCTIONS** (continued):

Section 6.7: Tank Emissions

## **Section 6.7.3: Tank Emissions – Product Information**

#### **Tank Information**

- 1) Enter the emission unit ID#(s) (tank ID#s) that will contain this (these) product(s). The tank identification numbers should correctly correspond to the tanks described in Sections 6.7.1 and 6.7.2.
- 2) If the tank(s) may store more than one product, select "NO." If only one product is/will be stored in the tank(s), select "YES." If the "NO" box was checked, identify the number of different products that may likely be stored in the tank. Product Specifications must be completed for each product stored.

## 3) Product Specifications

- a) Indicate the primary product to be stored in the tank(s) or the additional product stored as requested. (Example: Gasoline, denaturant, 200 proof ethanol, etc.)
- b) In cell (A), enter the total anticipated VOC emissions based on annual throughput. This information can be obtained from the TANKS program. If multiple tanks are presented in this section, indicate the emissions expected from ONE of the tanks.
- c) In the "Hazardous Air Pollutant" column, enter the names of all the HAPs contained in the product listed.
- d) In column (B), record the HAP amount as a percent of total VOC emissions. This value can be found on the MSDS or similar data sheet obtained from the product supplier or manufacturer.
- e) In column (C), calculate the HAP emissions in pounds per hour using the formula in the table.
- f) In column (D), calculate the HAP emissions in tons per year using the formula in the table.
- g) To determine the total HAP emissions from each additive, add the emissions calculated for each HAP and input the summations into the indicated row. Determine the total emission in terms of pounds/hour and tons/year for HAP.
- h) If more than two products are stored in the tank(s), attach additional pages to account for all the products stored.

Rev 12/10 Instructions: Page 3 of 3 Form 6.0. Section 6.7